Activating your account in Hera Pro Supplier first log-in Procurement and Contracting Department Bologna, May 2023

After you receive an email from <u>portalefornitori@gruppohera.it</u> with the subject line "Hera\_Pro user account successfully created!"

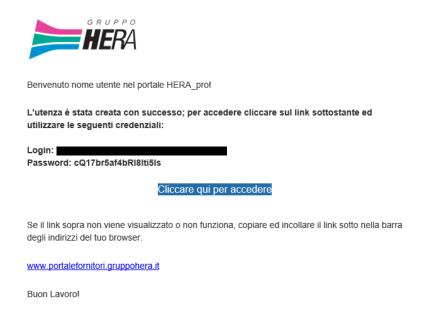

Clicking the link in the email will take you to the following screen:

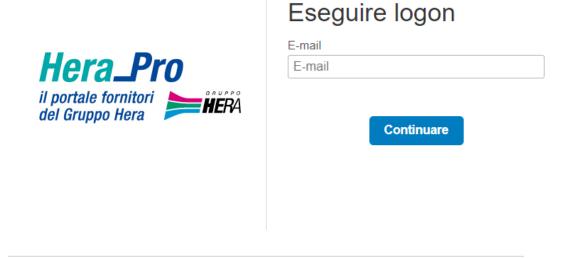

After entering the log-in details indicated in the email, you will be prompted to enter the password. The first time you log in, you will be asked for additional information that will enable you to retrieve your password.

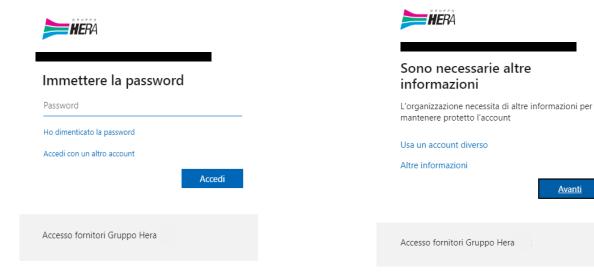

<u>Avanti</u>

You will be asked to enter your mobile phone number to receive an OTP (one time password) to log

in:

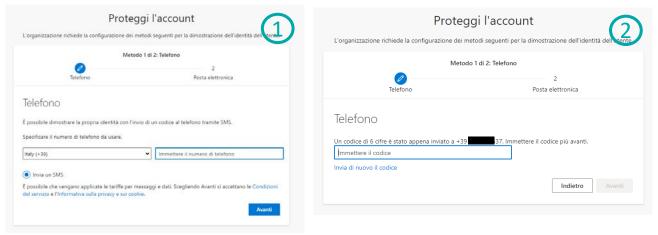

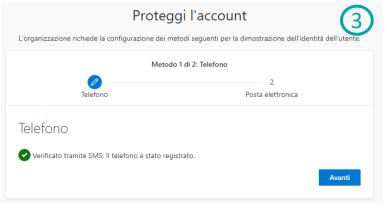

You will also be asked to provide an email address to be used to reset your password:

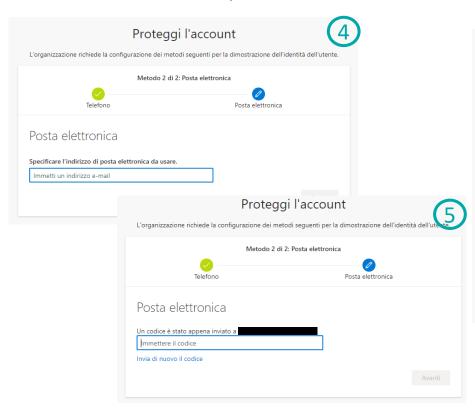

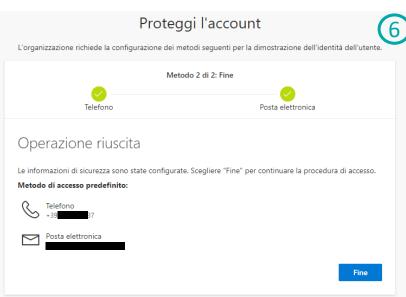

Only the first time you log in, or in case of expiry, will you be asked to change your password:

| <b>HE</b> RA            |                                                           |
|-------------------------|-----------------------------------------------------------|
| Aggiorna pass           | sword                                                     |
|                         | e la password perché questo<br>thé la password è scaduta. |
| Password corrente       |                                                           |
| Nuova password          |                                                           |
| Conferma password       |                                                           |
|                         | Accedi                                                    |
|                         |                                                           |
| Accesso fornitori Grupp | po Hera                                                   |

Once you have entered the password, you will be asked if you want the system to remember your credentials for a period of time.

You are now officially set up on Hera\_Pro!

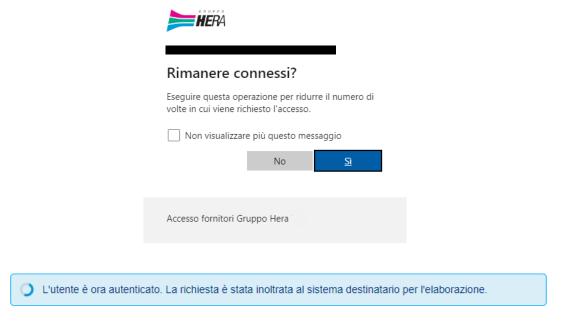

#### **User management - error management**

If there is an error in the creation of your user account, you will receive a specific email. In this case, there is a problem with the creation logs and the technical team will attempt to create the account again.

If, however, you do not receive any emails or have trouble logging in, please write to accesso.portalefornitori@gruppohera.it.

Thank you for your attention. ERA NERA HERA HERA HERA **Procurement and Contracting Department** Via Berti Pichat www.gruppohera.it